# **Infinite Device Management Tracking Locally Connected Devices - IDM/IUM**

**Date:** 05-Dec-2018 10:37 **Version:** 5

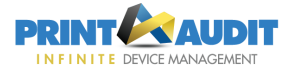

**Please Note:** This document is intended for use with Local Device Tracking using Infinite User Management (IUM). Please refer to [this document](https://www.printaudit.com/hubfs/Downloads/pdf/Tracking_Locally_Connected_Devices_IDM_Print_Audit_6.pdf) if using Print Audit 6 with IDM for tracking local devices.

Devices that do not support SNMP or which are not connected directly to the network are referred to as "Local Devices". In most cases, local devices connect to a computer using USB or parallel port. They may or may not be shared on the network but they are not directly connected to the network (ie: they have no IP address) or cannot support SNMP.

# Overview of Local Printer Tracking In Infinite User Management ( IUM)

Because no MIB information is available on local printers, information such as supplies levels, error messages or device status is not available for upload to IDM. Using IUM to track local print devices will provide Infinite Device Management only with a page count for these devices. Information regarding Location, Serial Number, and initial Life Counts will need to be manually entered, as outlined later in this document.

# Infinite Device Management (IDM) requirements for Local Device **Tracking**

A Customer and Site must exist within Infinite Device Management (IDM) before IUM can be configured to upload locally tracked page counts. To configure IUM to receive local page counts, the following are required:

- 1. A username and password in IDM. Please note that the u ser must have "Manage" Site ICE Configuration for the Site.
- 2. The Site Activation Code for the site used to display the locally tracked page counts.

# Enabling Local Device Tracking in Infinite User Management

- 1. Install and Configure Infinite User Management.
- 2. Deploy the IUM Client to workstations.
- 3. Configure the Local Devices.
- 4. Configure IUM to upload local device counts.

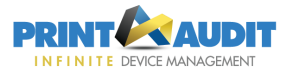

5. Set Tracking Level of Local Devices in IDM.

## **STEP 1: INSTALL AND CONFIGURE INFINITE USER MANAGEMENT SERVER**

- Download the [Infinite User Management](https://www.printaudit.com/infinite-user-management-updates) (IUM) software
- Obtain a license for the IUM software.
- Install the IUM software. A copy of the Installation Guide is available by [clicking here.](http://premier.printaudit.com/IUM_Help/Content/Topics/Installation/Installation_Overview.htm)
- Connect to the IUM web site and enter the License key and Company Name combination.

# **STEP 2: DEPLOY THE IUM CLIENT TO ANY WORKSTATIONS REQUIRING LOCAL TRACKING**

• In order to collect page counts from a workstation, the IUM Client must be installed first. The IUM Client can be deployed to workstations using Group Policy, Client Status/Deployment tool or manual installation. Please see the **IUM** online help for more information regarding these deployment methods.

# **STEP 3: CONFIGURE THE LOCAL DEVICES**

- All printers within Infinite User Management flagged as "Local" are uploaded to IDM automatically. No additional configuration is required.
- Local device may be prepopulated with the following:
	- Location
	- Asset Number
	- Initial life counts

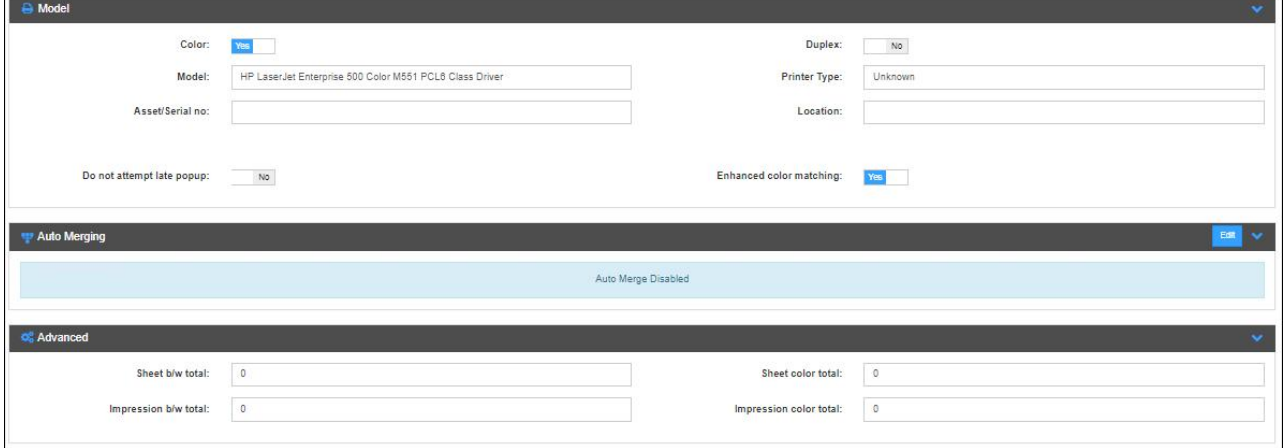

# **STEP 4: CONFIGURE IUM TO UPLOAD LOCAL DEVICE COUNTS**

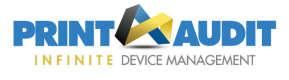

- Log into the IUM website with Administrator credentials
- Go to Administration --> Settings --> IDM Integration
- Click on "Enable".
- Provide the IDM user login, password, Site Activation Code, Client Location (optional)

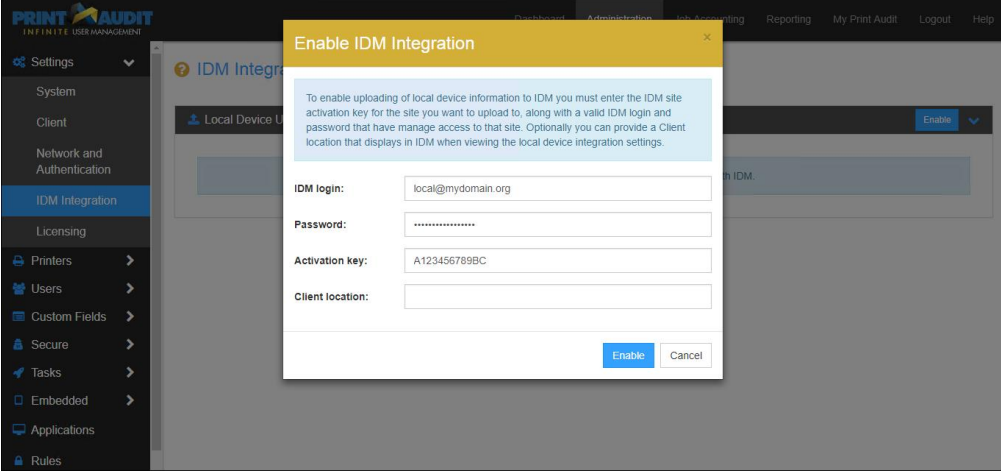

## **STEP 5: SET TRACKING LEVEL OF LOCAL DEVICES IN IDM**

- Login to IDM with a user having Manage Site ICE Configuration credentials
- For local devices that you do not wish to track page counts from, set the Tracking Level to " Do Not Track"
- For local devices that you wish to track page counts from, set the Tracking Level to "Silver"
- **Please note:** if you wish to generate alerts based on the page count of the local device, the Tracking Level for that device will need to be set to "Gold"

# **FREQUENTLY ASKED QUESTIONS**

### **Does ICE need to be installed on the same server as IUM?**

The ICE software does not need to be installed on the same server as IUM and is not required for tracking local devices. The ICE software is still required in IDM to track Direct to IP devices.

### **How do I exclude Local Devices?**

With the advanced printer matching in IUM, merging and filtering local printers is no longer required . Non-hardware printers (such as PDF writers and MS XPS Document Writer) only appear as a single entry in IDM and can be set to "Do Not Track".

### **Will IUM upload counts for Direct to IP?**

No, SNMP capable devices are handled through the ICE software.